## Documents réponses à remplir et à rendre : conseils

- choisissez le format qui vous convient et téléchargez-le
- faites le travail dessus,
- enregistrez votre travail (sans changer le format)
- et déposez-le dans 'rendre ma copie' avant la date limite. tuto 'déposer ma copie' [>ici](https://www.index-education.com/fr/tutoriels-video-pronote-1777-95-rendre-un-travail-sur-l-espace-eleves.php)

## Comment choisir le format le plus adapté :

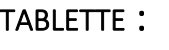

- .odt : ouvrir avec OPENOFFICE (déjà installé).
- .doc .docx : ouvrir avec OPENOFFICE (ou LIBREOFFICE , disponible dans le centre logiciel).
- .pdf : ouvrir avec ACROBAT READER disponible dans le centre logiciel. et pour remplir le document : choisissez 'remplir et signer' sur la droite de la page
- .jpg .jpeg : modifier avec PHOTOFILTRE ou PAINT.

## ORDI (PC) :

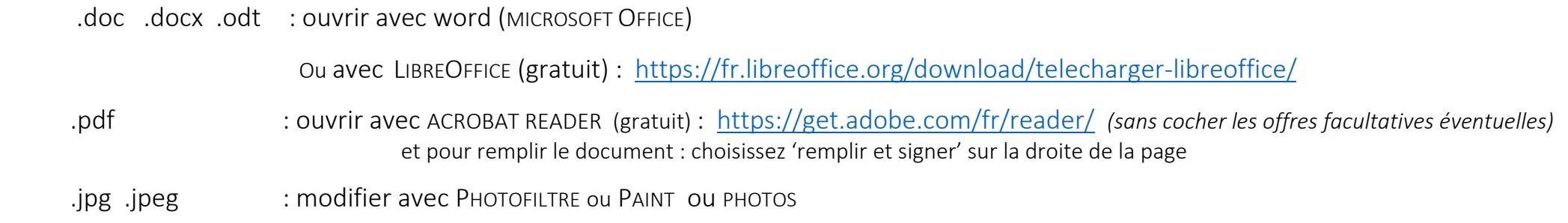

## TELEPHONE :

Pour les téléphones, à utiliser en dernier recours, contactez le professeur via Pronote pour d'éventuels conseils)